1.<http://www.oracle.com/technetwork/java/javase/downloads>

2.scorll ไปเลือก version jdk 11.X (jdk-17version ใหม่นี้ใช้กับ netbean ไม่ได้)

ให้เลือก**version jdk 11.X** กรอกข้อมูล username  $\vec{\mathcal{C}}$  Don't have an Oracle Account?

อ.download ให้แล้ว version jdk 11.X

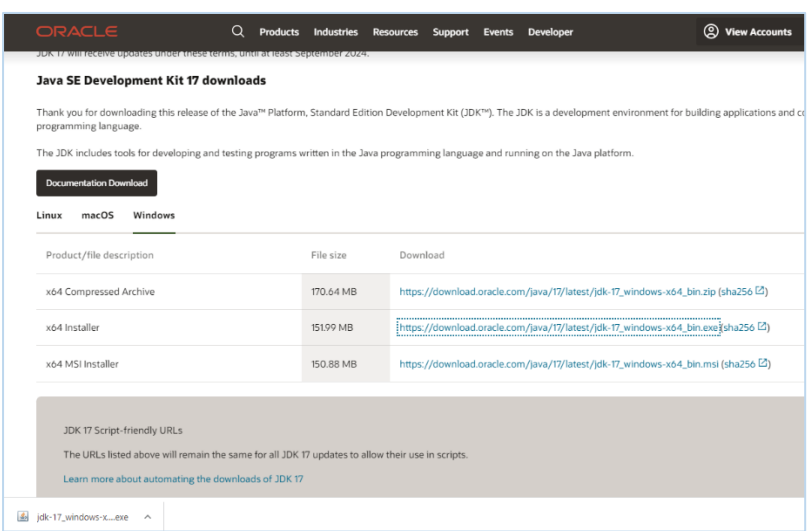

3.clickที่ download :downloadใช้เวลาสักครู่

เมื่อ download ให้ติดตั้งโปรแกรมจาวา jdk 11.0.11 ตามขั้นตอนดังนี้ (อ.download ให้แล้ว version jdk 11.0.11)

4.double clickติดตั้งโปรแกรม jdk-11.0.11

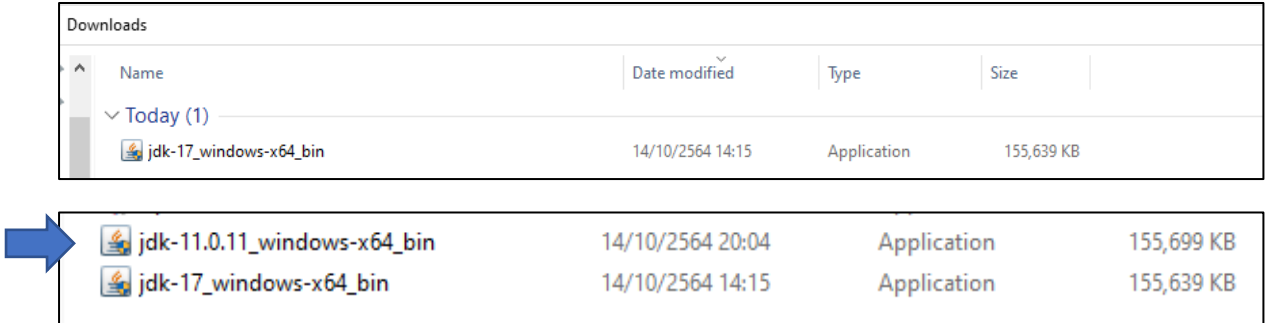

Click yes ยอมให้มีการเปลี่ยนแปลง

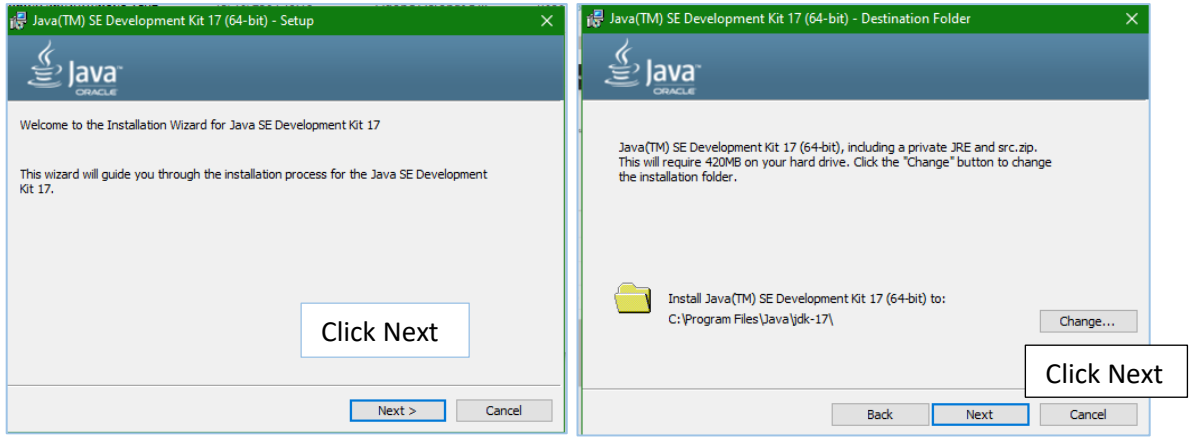

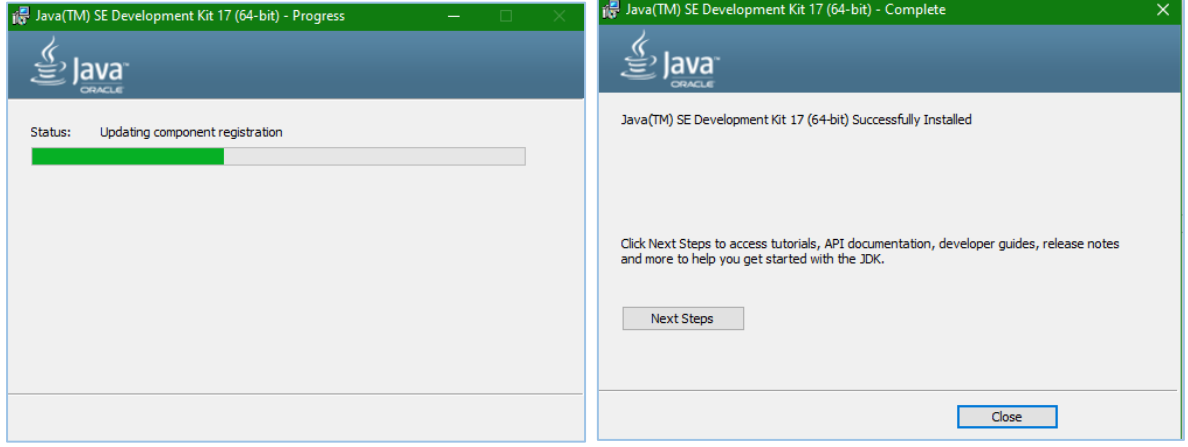

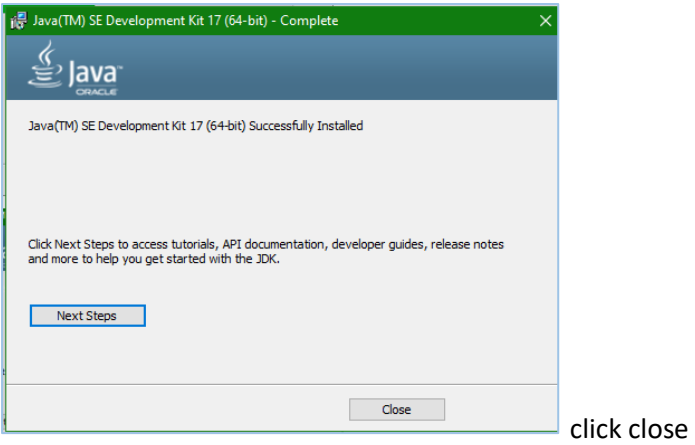

OK ติดตั้งโปรแกรม jdk-11.0.11เรียบร้อยแล้ว

## **การติดตั้งโปรแกรม NetBeans : Apache NetBeans 12.5**

การติดตั้งโปรแกรม NetBeans สามารถดาวน์โหลดได้ที่ เว็บไซต์

<https://netbeans.org/downloads/>

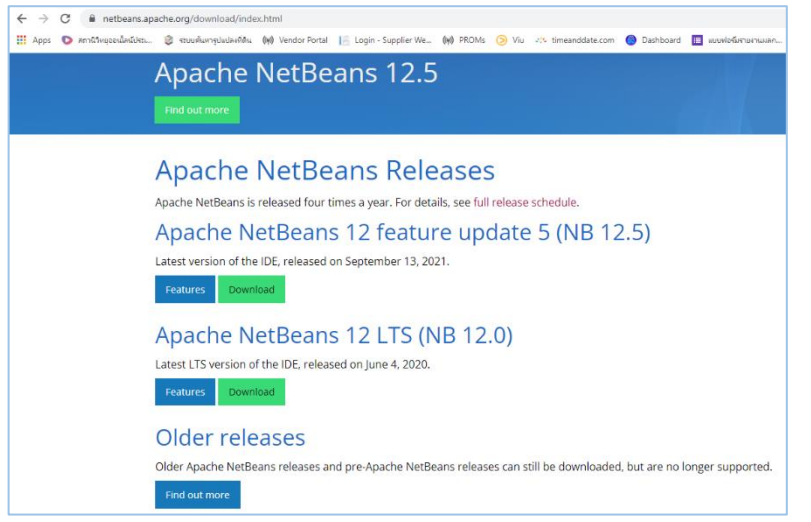

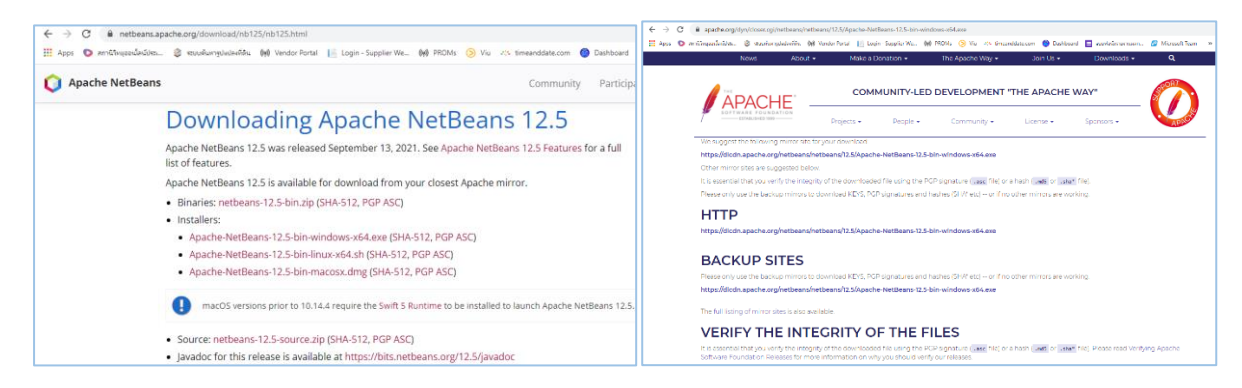

## click download ใช้เวลาสักครู่

Î

เมื่อ download เสร็จแล้วให้ท าการติดตั้งโปรแกรม **Apache** NetBeans 12.5

(อ.download **Apache** NetBeans 12.5 ให้แล้ว)

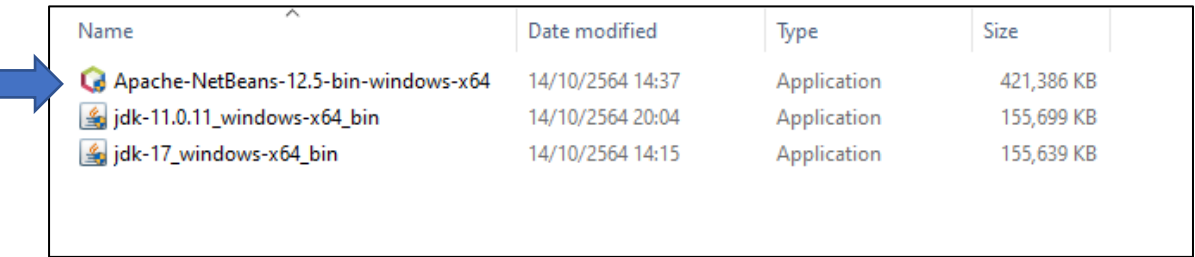

การติดตั้งโปรแกรม **Apache NetBeans 12.5** ท าตามขั้นตอนดังนี้

double click **Apache NetBeans 12.5** เพื่อติดตั้งโปรแกรม

Click yes ยอมให้มีการเปลี่ยนแปลง

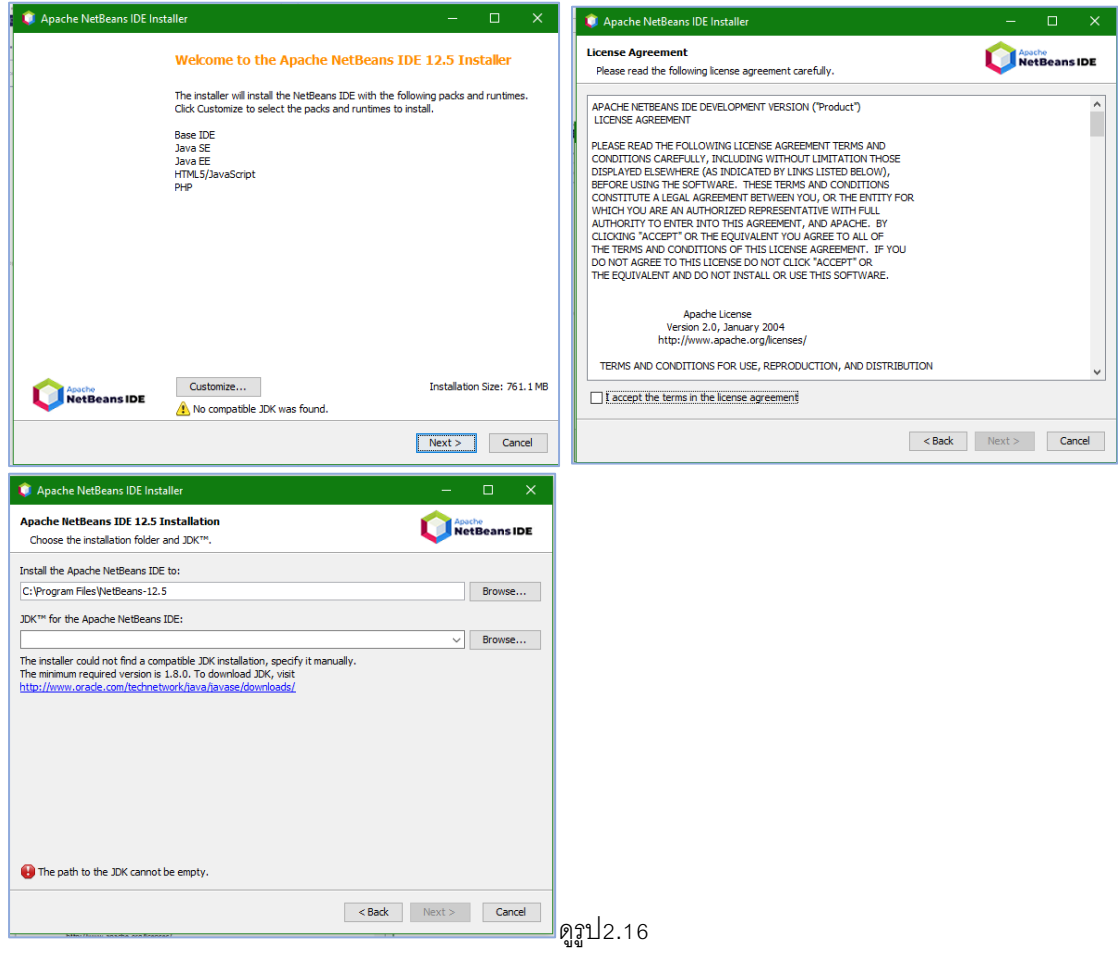